# **Caching Facility**

The Adabas Caching Facility is used to define caching parameter settings and also to monitor caching operations. For detailed information, see the *Caching Facility* section in the *Adabas for Mainframes* documentation.

When the Adabas Caching Facility is installed on your system, the Adabas Manager provides easy access to the optional caching facilities.

#### **Note:**

If the Adabas Caching Facility is not installed on your system, the icon will not be displayed in your Adabas Manager tree-view.

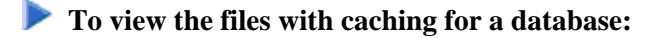

- 1. Select an Adabas database in tree-view and expand it.
- 2. Select **Caching Facility** in tree-view.

In detail-view, a table displays file names and numbers of the files with caching as well as their cache type and status.

To change the status of a file, select the file by checking the appropriate box in the table and click **Enable**, **Disable** or **Delete**.

## **Defining a File Cache**

**To define a file cache:** 

- 1. Select **Caching Facility** in the tree-view and right-click it.
- 2. Select **Define File Cache** on the drop-down menu.

In detail-view, the **Define File Cache** table is displayed and allows you to define one or more files to be cached.

#### **Note:**

Files already cached are displayed in a second table together with their cache type and status.

- 3. The following specifications can be set in the table:
	- **Cache Type** Files may be cached in **ASSO**, **ASSO and DATA**, and **DATA** space.
	- **Memory Type**

The memory type can be **Extended**, **Hiperspace**, **Dataspace**, or **Virtual 64**. The choices available depend on the operating system configuration under which Adabas is running. Virtual 64 is only available for systems running z/OS version 1.2 or above on the appropriate hardware.

#### **File Number From... To**

Specifying the start file number and the end file number defines a file range to be cached in the defined cache space. If only one file is to be cached, it is not necessary to specify an ending file number.

#### **Class of Service**

Allows you to define the percentage of the file you want to be cached (100%, 75%, 50%, 25%, or 10%).

Enter your specifications in the table and click **OK** or **CANCEL**.

The files you have successfully cached are displayed in a second table together with their cache type and status, i.e, added to the table where cached files already existed.

### **Maintaining Cache Parameters**

**• To maintain cache parameters:** 

- 1. Select **Caching Facility** in the tree-view and right-click it.
- 2. Select **Maintain Cache Parameters** on the drop-down menu.

In detail-view, the **Maintain Cache Parameters** table displays the current setting of the Adabas Caching (ADARUN) parameter values and allows you to change them.

- 3. The following specifications can be set in the table:
	- Display Cache Space Statistics Yes or No
	- Minimum Buffer Efficiency
	- Elapsed Time (GETMAIN)
	- Time of Inactivity
	- Maximum Number Permitted
	- Maximum ASSO Cache Size
	- $\bullet$  Maximum DATA Cache Size
	- WORK Memory Type
	- Percent WORK2 RABNs
	- Percent WORK3 RABNs
	- **Read Ahead Caching** Number of Buffers Command Types Excluded

#### **Note:**

Values for Max. ASSO Cache Size and Max. DATA Cache Size represent bytes, but may be marked with a K (1 kilobyte=1024 bytes), M (1 megabyte=1,048,576 bytes), or G (1 gigabyte=1,073,741,824 bytes) indicator when the size of the value requires it.

For more information about these parameters, see *Adabas Caching Parameters* in the *Caching Facility* section in the *Adabas for Mainframes* documentation.

Enter your specifications in the table and click **OK** or **CANCEL**.

## **Cache Session Summary**

**• To view the cache session summary:** 

- 1. Select **Caching Facility** in the tree-view and right-click it.
- 2. Select **Cache Session Summary** on the drop-down menu.

In detail-view, the **Cache Session Summary** table displays a summary of information for the Adabas Caching session including cache statistics, read-ahead statistics, and allocation statistics for active and inactive cache spaces.